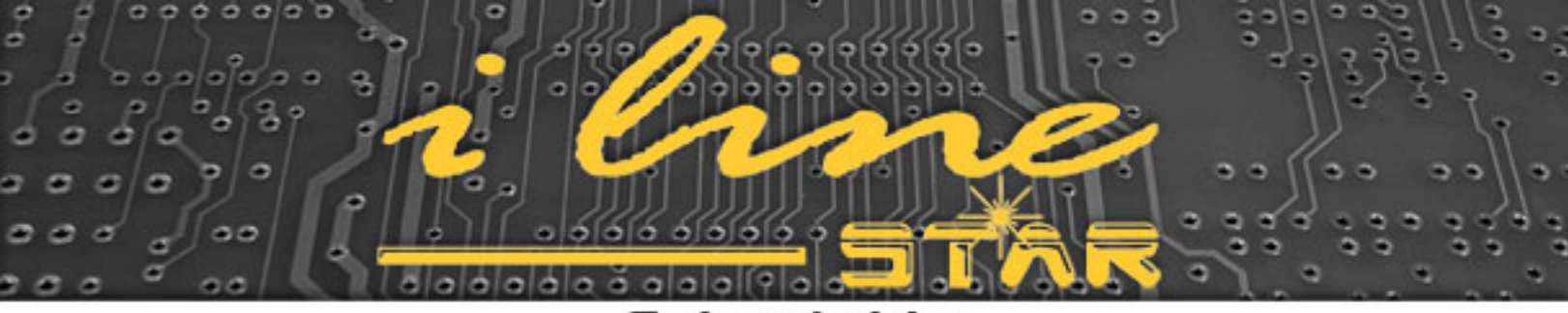

Guia rápido

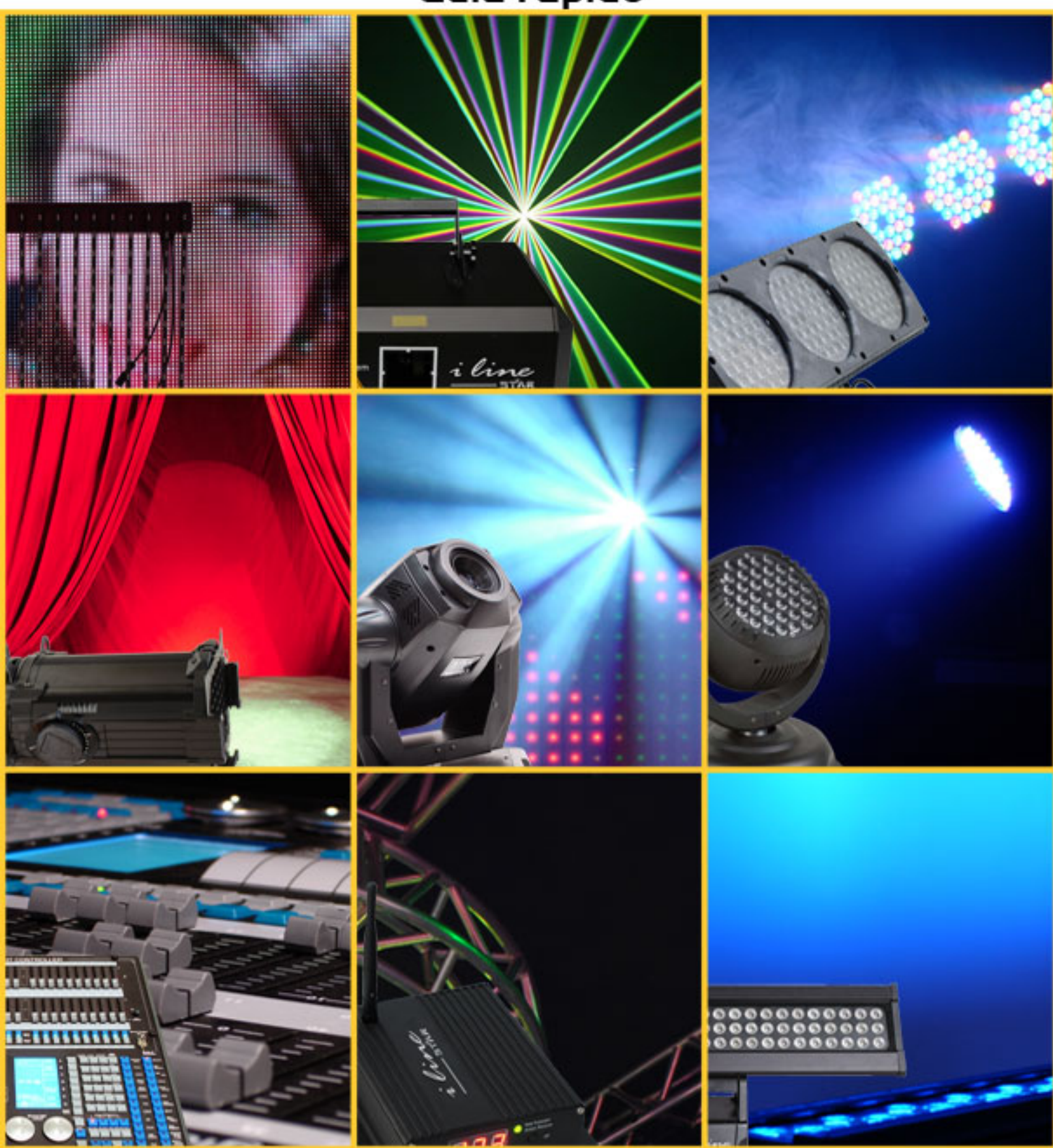

**Mesa Smartcontrol 2008** 

### Guia rápido - 1ª PARTE

# Especificações:

- Marca STAR
- DMX 512 canais
- Aloca 40 aparelhos
- Capacidade 20 memórias x 40 programas/chases/psycho x 40 passos
- Atalho extra patch fog/strobo/etc.
- Configura dimmer patch
- Joystick
- Biblioteca configurável

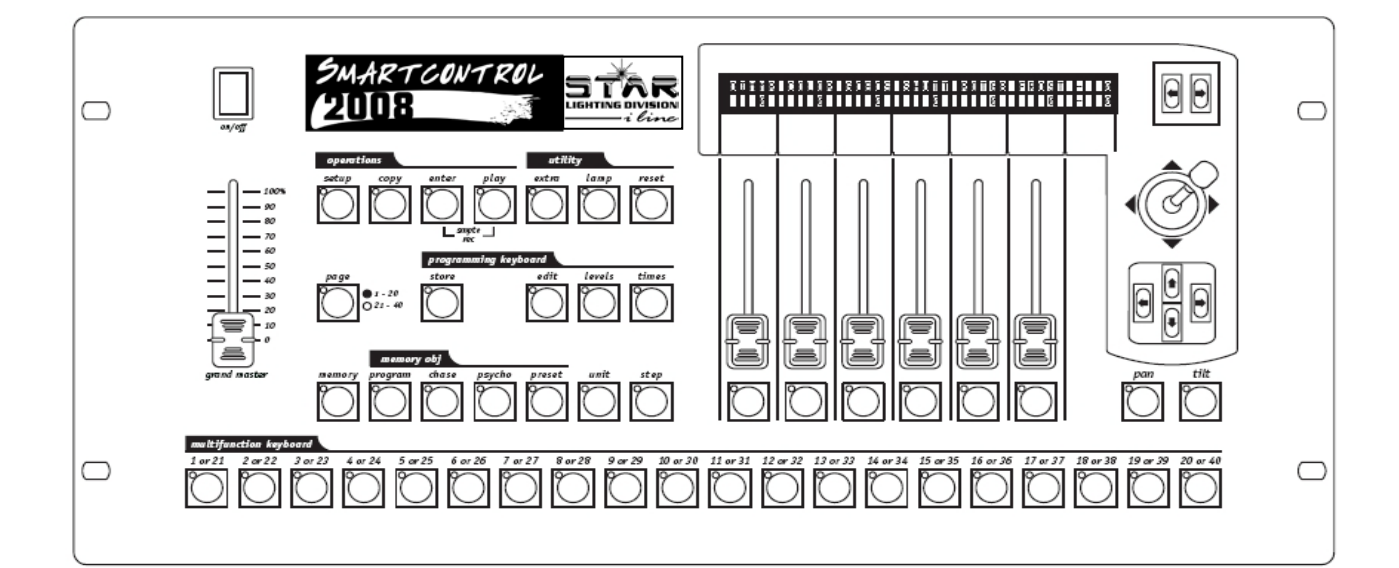

# BIBLIOTECA – configuração

Observação: utilizar as setas ao lado do visor ←→ ou direcionais ←↓↑→ para avançar na configuração

• SETUP ←↑↓⇒ FIXTURE LIBRARY←⇒ OK ←⇒ EDIT NEW FIXTURE ←⇒

CONFIGURATION & SETUP MENU [FIXTURE LIBRARY SELECT 1 ok=>

SETUP. ON 8. MENH **EDIT NEW FIXTURE** SEL ECT L ok=>

• ←↑⇓→ TOTAL DMX CHANEL ←⇒ (inserir a quantidade de canais)

Select feature to configure for<br>NNNNNNNNNNN--[TOTAL DMX CHANNEL esc^i оk

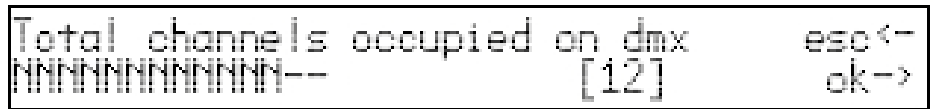

• LCD EFFECT NAME – Quantas páginas de visor LCD serão necessárias para a quantidade de canais ( cada página mostra 6 funções ) → ENTER FOR STRING FOR EFFECTS ( acima de cada um dos faders, escrever com as setas direcionais os nomes das funções ) exceto pan – tilt – pan fine – tilt fine – voltar

Select feature to configure<br>NNNNNNNNNNN--[LCD EFFECT N for esc<-NAME ok=> of number led pages esc< nter  $oK \rightarrow$ F21 <u>MMMMMMMMMM</u> nter the for effects more< string P1 ≲†ring<br>R PALET fornter the I eftects more<-> IMMR P1 ROT.6 SHUTR COLOR 60B0S the string for .<br>RISM effects more<-> P2

• CHANNEL PATCH – Aparecem as funções / canais que foram escritos anteriormente. Com o manual do aparelho, ir alocando dentro de cada espaço o valor correspondente, não importa a ordem.

feature to configure for Select esc<чинининини CHANNEL PATCH ok=> IMMR **GOBOS** ROT.G SHUTR COLOR PALET ィーン P1 1]  $60BOS$  ROT  $6$  SHUTR IMMR COLOR PALET  $\leq -2$ 11 2 8 P1

• STAND BY VALUES – Valores dos canais para quando o aparelho estiver em Stand By. (Ex, se o valor no canal dimmer estiver em 0, em stand by o aparelho estará apagado)

or:

UAL LIES

esci-

ok = 2

<u>teature to contigure</u>

[STAND

ælect

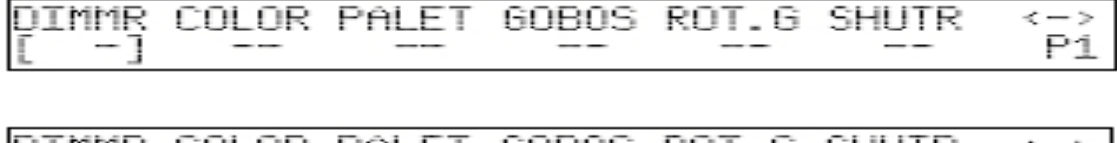

IMMR COLOR PALET **GOBOS** ROT. 6 SHUTR くーン 800] P1 000

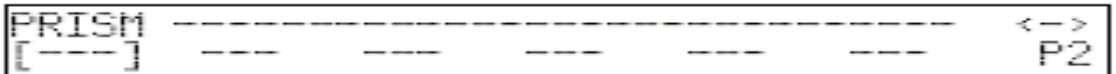

• EFFECT TYPE – dentro de cada coluna pode-se selecionar EFF (efeito) ou DIM (dimer).

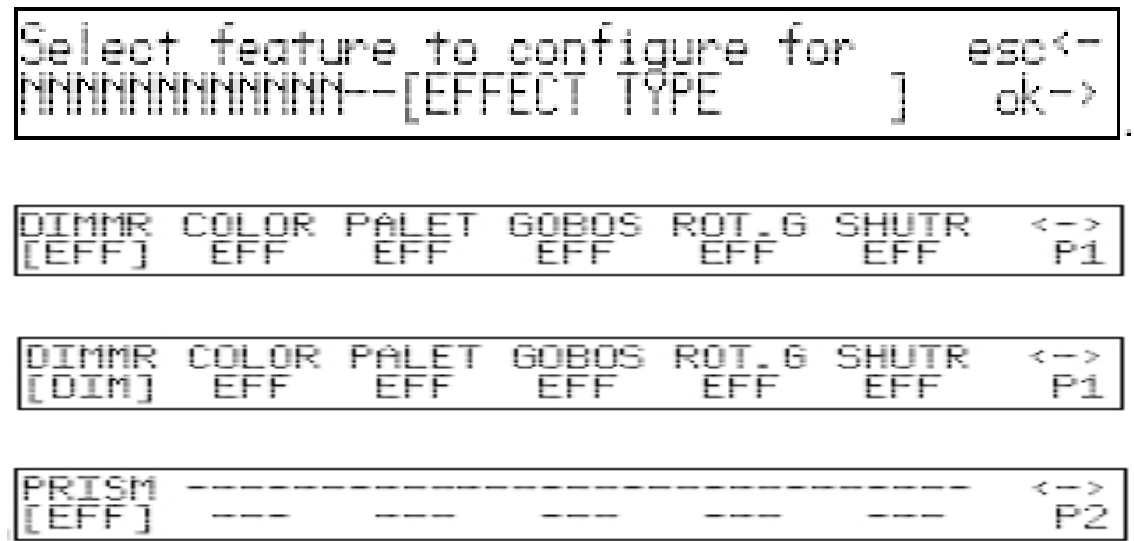

• PAN/TILT PATCH – Alocar o valor correspondente ao canal de PAN (H) PAN FINE (L) TILT ( H) TILT FINE (L). Esta configuração garante o funcionamento via Joystick

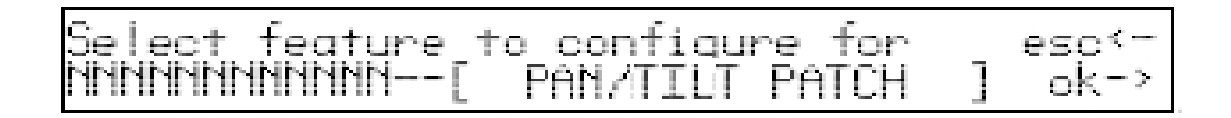

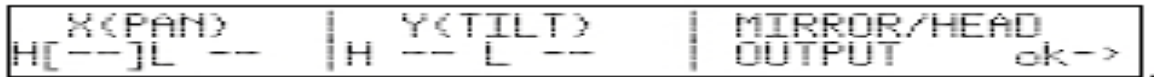

• HARD / SOFT SETTING – Aplique HARD quando quiser que funcione crossfader neste canal quando este incluído em um chase ou step.

feature <u>to configure</u> for Select esc<' hnnnnnnnnnn--[HARD/SOF1 SET TIMG ok=>

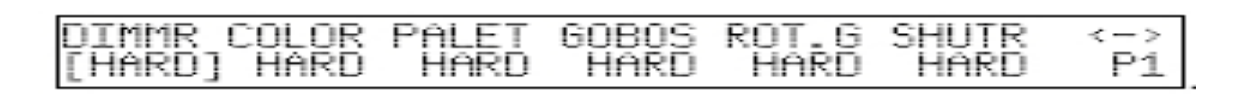

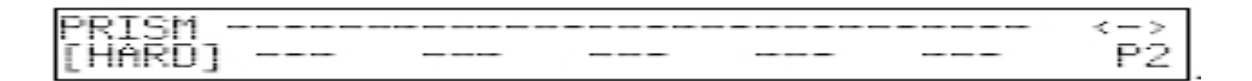

• FIXTURE NAME – Utilize os cursores e escreva o nome do aparelho

Selecti feature to configure for esc<sup>k-</sup> FIXTURE rmannnnnnn NAME oK

INSERT/MODIFY THE HNTT : ΩE THE NAMF <u>NNNNNNNNNNN</u>

- UNIT DESCRIPTION Não obrigatório, de mais informações sobre o aparelho, como o modo DMX que está configurando, modelo, etc.
- RESET /LAMP VALUES Para funcionarem as teclas de atalho RESET e LAMP, estes tem que estar configurados os valores DMX correspondente para cada e a graduação de ON e OFF da função

(Obs – não obrigatório)

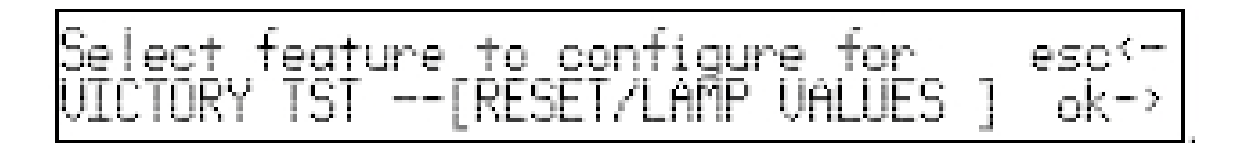

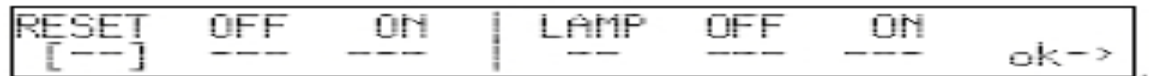

• DIP SWITCH CONFIG – Se o equipamento é endereçado via dip switch, é mostrado um pequeno esquema para facilitar o endereçamento (não obrigatório)

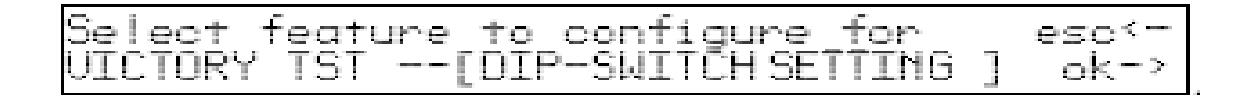

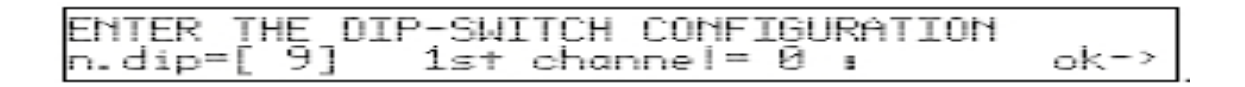

• BEAN FIND VALUES – Alguns equipamentos possuem o canal BEAN. Este recurso determina as graduações dos demais canais, como dimer, cor, etc., que abrirão quando selecionado BEAN.

eature to configure BEAM

INMR COLOR -PALET GOBOS. ROT. 6 **SHUTR**  $\epsilon = 3$ P1

• CONTROL TYPE – Pode ser LIN (linear) ou TAB (tabular). Se estiver em linear, conforme se vai levantando o fader do canal/função, a graduação vai "passando" pelo conteúdo dessa função. Se estiver em tabular, os "itens" da função abrem diretamente no seu valor. Ex – No canal cor, o valor 0 é branco, o valor 50 é amarelo, o valor 100 é vermelho, etc.

for i UP e

ROT . G mme п -OR PALET 60BOS ITR くーつ LTN Р1 LIN] LIN LIN LIN LIN

Após o último item, pressione ESC ← e solte SETUP. Caso haja algum erro, aparece a mensagem "CONFIGURATIO MISH MASH!". DO YOU WANT TO EXIT OR RETRY. Se teclar EXIT, sairá e perderá todas as informações, as certas e erradas. Se teclar RETRY, volta para o modo de configuração, e poderá tentar achar o erro e corrigi-lo. Na maioria das vezes, o erro está no UNIT PATCH ou MIRROR HEAD PATCH, pois de sobrepor, repetir ou deixar de alocar algum canal a PILOT não deixa terminar a configuração – CONFIGURATION MISHMASH

# PATCH

A PILOT 2000 vem em defaul com o Dimmer patch configurada para 48 canais. Se mantiver esta configuração, alocar outros equipamentos usando o canal 49 em diante, para modificar ou deletar estes canais dimmer:

• SETUP - ↑ ↓ DIMMER PATCH – ok – dentro de cada colchete você terá o canal DMX da mesa e o canal correspondente do aparelho/módulo dimmer. Esse valor pode ser alterado ou teclando DEL pode-se ir liberando este canal.

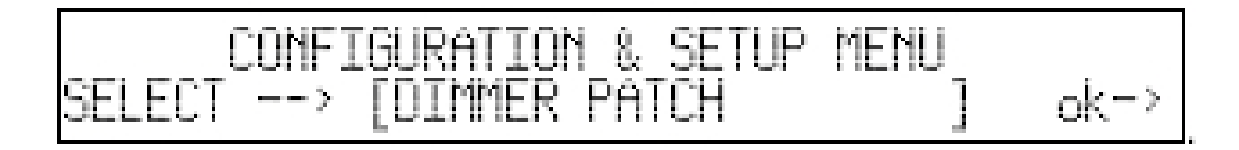

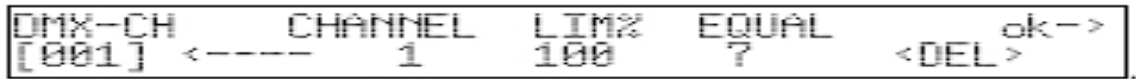

• SETUP- FIXTURE PATCH – Selecione no teclado multifuncional abaixo, de 1 a 20 ou dobrando a página de 21 a 40, a posição que irá alocar o aparelho. Na tela que se abre o maior espaço entre colchetes – TYPE - fica o aparelho. Com as setas do cursor, encontre o aparelho previamente criado na biblioteca. Quando selecionado, como a mesa já tem as informações dos canais do mesmo, ao lado temos 2 informações: FROM canal inicial e TO canal final que este aparelho está usando. Estes valores poderão ser alterados conforme a necessidade, dentro dos 512 que a mesa permite. Ao terminar, solte SETUP. Se mais de um aparelho estiver usando o mesmo canal, aparece mensagem de erro OVERLAP ON DMX...... Reveja todas as posições dos aparelhos teclando em FIXTURE PATCH nas posições de 1 a 20 e 21 a 40.

#### - 8. MENU I **FED×TURE** 1 ok =>

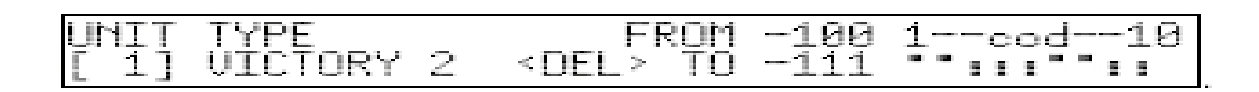

# 2ª Parte - PROGRAMAÇÃO

# Criar cenas/ programas

• Selecionar uma MEMORY(RECORD) de 1 a 20

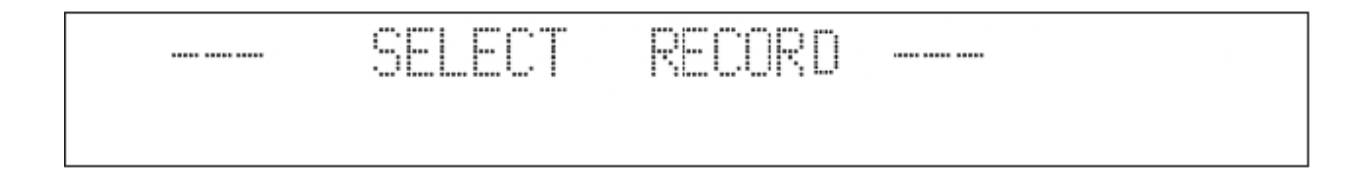

 $m$ e $m$ ory

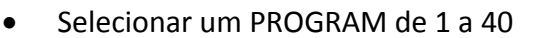

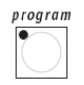

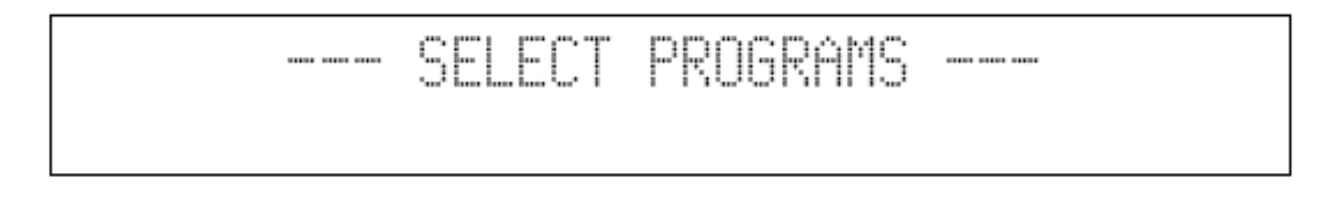

• Tecle EDIT - Com o cursores  $\uparrow \downarrow$  vá até EDIT SCENES – OK  $\rightarrow$  aparece uma tela com o número do programa e entre colchetes o número de cenas – LENGTH – que tem gravado neste programa.

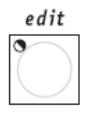

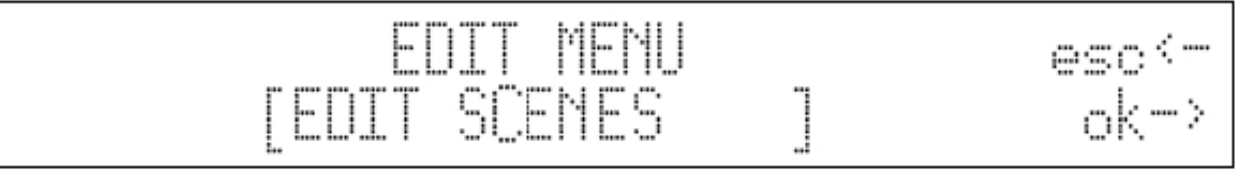

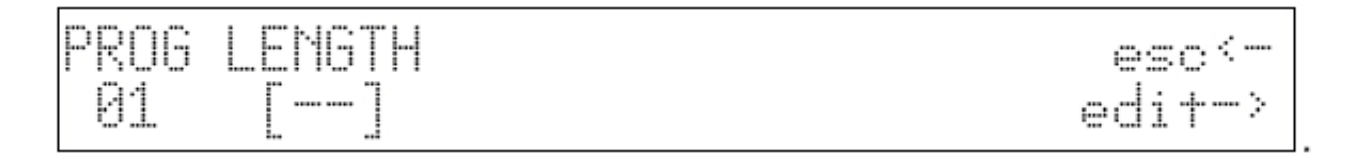

• Edit →aparece SELECT FIXTURE – selecione a FIXTURE todos os equipamentos que serão utilizados neste programa.

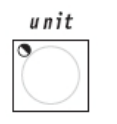

• Faça a cena com os equipamentos. Para gravar a cena/step, segure STORE mais a posição da cena que irá gravar no teclado multifuncional, de 1 a 20 ou de 21 a 40 ( lembre-se, pode fazer até 40 cenas em um programa).

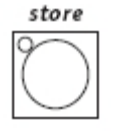

• Ao terminar, tele EDIT e em seguida ENTER. O programa começa a rodar automaticamente.

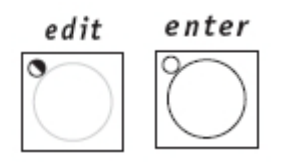

## Editar tempo - cenas/programas

• Selecionar uma MEMORY(RECORD) de 1 a 20

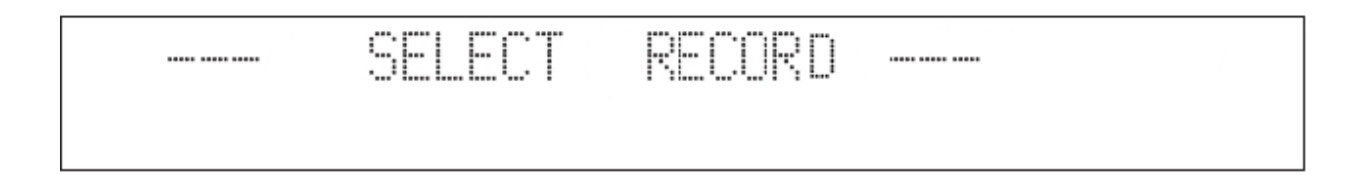

• Selecionar o PROGRAM de 1 a 40 que irá editar

### **SELECT PROGRAMS** ----- ----- ----

Fecle EDIT - Com o cursores  $\uparrow \downarrow$  vá até SCENE'S TIME – OK  $\rightarrow$  aparece uma tela com o número do programa, o campo STEP que é a atual cena que se vai editar, o campo CROSS que é o nível de crossfader que se aplica á essa cena ( sempre que se grava uma cena ou programa, o crossfader é gravado em 50% automaticamente) e finalmente o campo TIME que é o tempo de duração dessa cena/step ( que sempre em defaul é 20, ou 2 segundos)

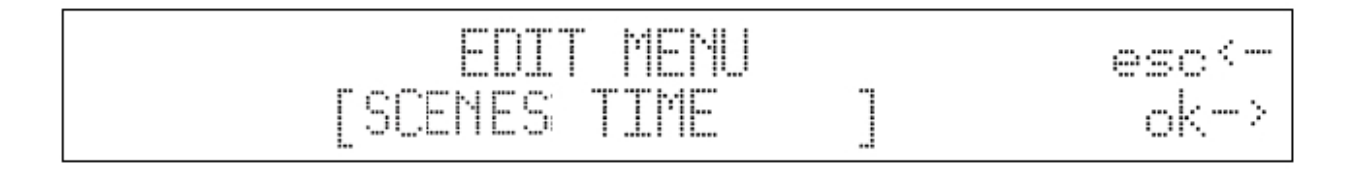

• Para alterar o tempo e crossfader de todas as cenas juntas ou um grupo de cenas, segure a tecla STEP(scene) e junto vá selecionando no teclado multifuncional as cenas que terão os mesmos valores, aparece no campo STEP a indicação Gr de grupo.

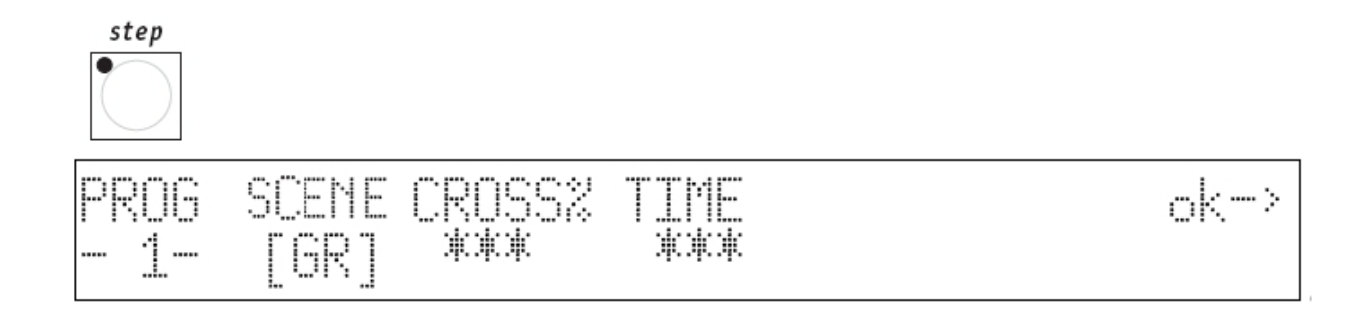

• Com as setas cursores altere os valores de CROSS e TIME

• Ao terminar, tecle EDIT e em seguida ENTER.

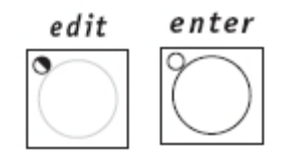